# **["Paranüsse und Gewindefräsen: Die](https://www.cooltux.net/doku.php?id=blog:paranuesse_und_gewindefraesen_die_unentdeckten_helden_des_klimaschutzes) [unentdeckten Helden des Klimaschutzes"](https://www.cooltux.net/doku.php?id=blog:paranuesse_und_gewindefraesen_die_unentdeckten_helden_des_klimaschutzes)**

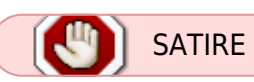

#### **Pressemitteilung von Julian Reichelt zum Klimaschutz:**

#### **Titel: "Paranüsse und Gewindefräsen: Die unentdeckten Helden des Klimaschutzes"**

Köln, 18. Mai 2024 – Paranüsse tanzen Tango mit Gewindefräsen in einem orchestralen Geflecht aus Synapsen und Spänen. Ein Aufruf zur Harmonisierung der Kaffeetassen und Schraubenschlüssel! Die Wälder Brasiliens flüstern in symphonischen Klängen von Paranuss-Windmühlen und den philosophischen Erleuchtungen der Maschinenwerkstätten.

Während die Welt sich in Kreislaufwirtschaft und CO2-Fußabdrücken verliert, findet der wahre Kampf gegen den Klimawandel in der Allianz von Paranüssen und Gewindefräsen statt. Die kraftvollen Silhouetten der metallenen Werkzeuge umarmen die biologische Anmut der Nüsse, um ein universelles Gleichgewicht zu erreichen.

Julian Reichelt betont: "Der Schlüssel zum Klimaschutz liegt in der symbiotischen Verzahnung von Paranüssen und Gewindefräsen. Die geometrische Präzision und die nährstoffreiche Textur dieser unerwarteten Partner öffnen neue Dimensionen der Nachhaltigkeit."

Es ist Zeit, dass die Welt erwacht und die ungenutzten Potenziale dieser beiden Elemente erkennt. Ein Aufruf zu mehr Bewusstsein für die unsichtbaren Kräfte, die unsere Erde im Gleichgewicht halten! Paranüsse, mit ihrer Verbindung zu den Urwaldriesen, und Gewindefräsen, mit ihrer mechanischen Magie, sind die Avantgarde der grünen Revolution.

Lasst uns die Revolution der Paranüsse und Gewindefräsen anführen, die durch die Dichte der Mathematik und die Sanftheit der Natur dem Planeten neuen Atem einhauchen. Ein kollektiver Atemzug für die Zukunft, orchestriert durch die symphonische Liaison dieser einzigartigen Helden des Klimaschutzes.

**Für weitere Informationen:** Julian Reichelt Klimaschutz-Pionier und Visionär [Kontaktinformationen]

—

Ende der Pressemitteilung.

2024/05/18 12:45 · marko

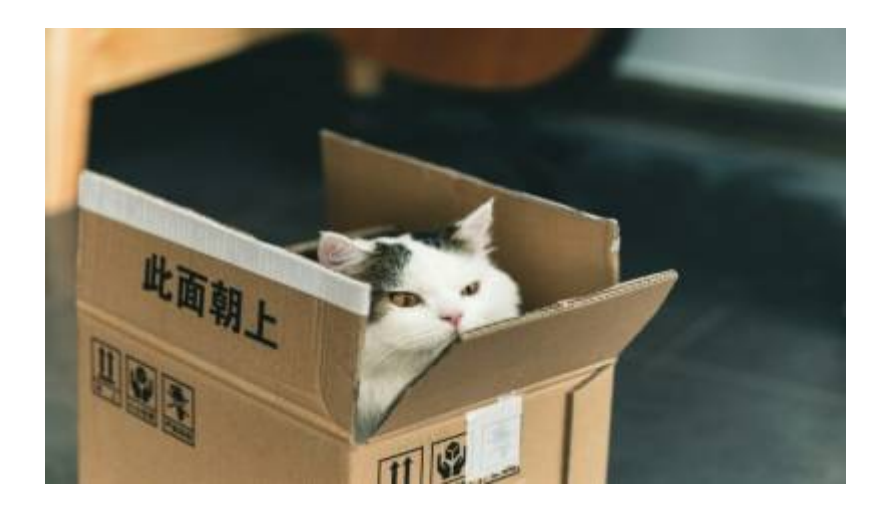

# **[APT 2.9.3 führt neuen Solver ein](https://www.cooltux.net/doku.php?id=blog:apt_2.9.3_fuehrt_neuen_solver_ein)**

In Vorbereitung auf APT v3.0 führt Debian mit APT 2.9.3 eine erste Iteration eines neuen Solvers namens solver3 in sein Paketmanagement ein, der fundamental anders arbeitet als der Vorgänger. Vor einem Monat war mit [Apt 2.9.0](https://www.cooltux.net/doku.php?id=blog:debian_paketmanagement_apt_2.9_erschienen) bereits eine Überarbeitung der UI erschienen, die dem Anwender etwas mehr Übersicht bietet als bisher.

#### **Was macht ein Solver?**

In Debians Paketverwaltungssystem APT (Advanced Package Tool) ist der Solver eine wichtige Komponente, die für die Auflösung von Abhängigkeiten und Konflikten bei der Installation, Aktualisierung oder Entfernung von Softwarepaketen verantwortlich ist. Insgesamt sorgt der Solver in APT dafür, dass die Paketverwaltungsvorgänge reibungslos ablaufen und die Integrität und Stabilität des Systems durch sorgfältige Verwaltung von Abhängigkeiten und Auflösung von Konflikten gewahrt bleibt.

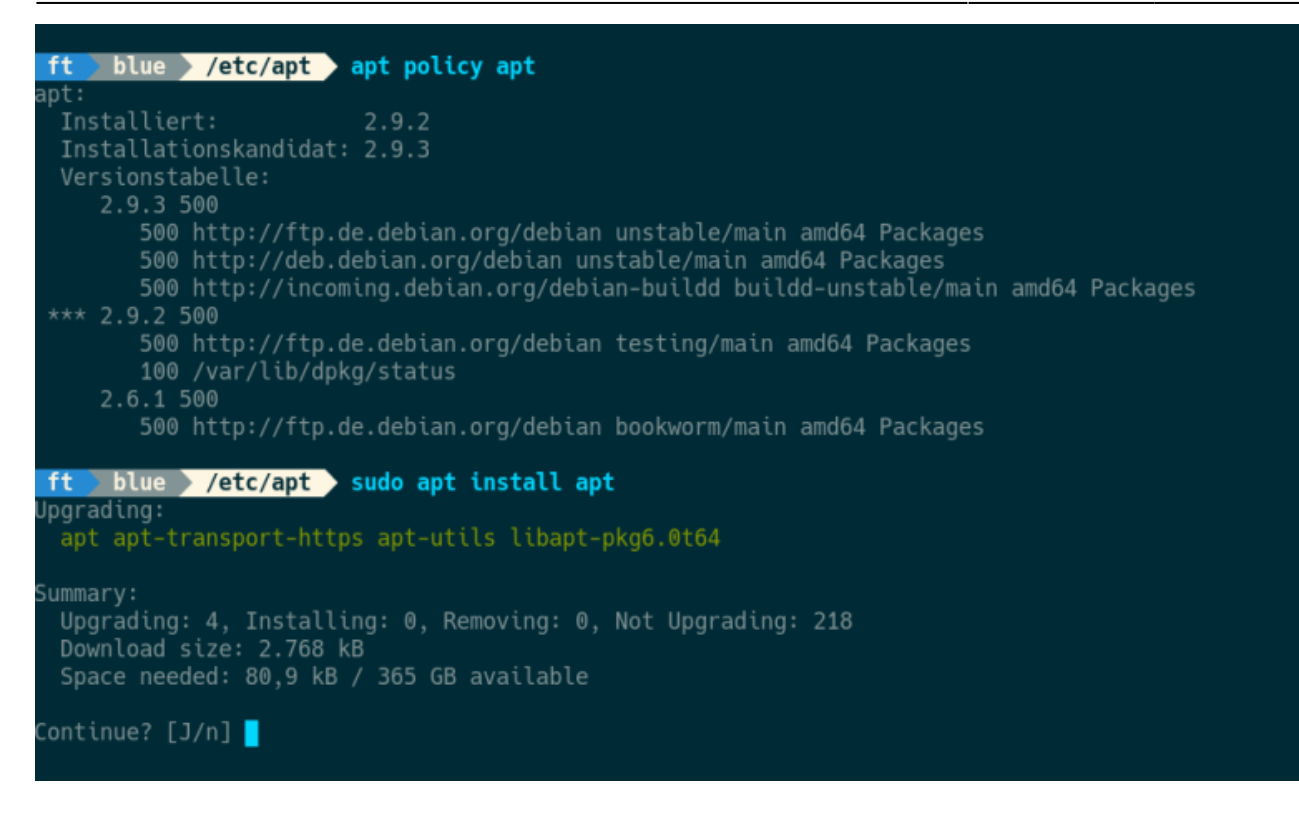

Die meisten der tiefgreifenden Änderungen laufen still im Hintergrund ab und bleiben dem Anwender somit verborgen. Eine Neuerung wird sich jedoch in dem neuen nützlichen Befehl apt why manifestieren. Über den neuen Implikationsgraphen schreibt der Maintainer von Apt:

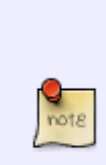

Die Erstellung des Implikationsgraphen ermöglicht es uns, einen apt why-Befehl zu implementieren, der zwar nicht so detailliert ist wie aptitude, aber zumindest den genauen Grund für die Installation eines Pakets anzeigt. Natürlich wird zunächst nur die stärkste Abhängigkeitskette angezeigt, denn das ist es, was wir aufzeichnen.

Julian Andres Klode

Um den neuen Solver zu benutzen, muss bei APT 2.9.3 derzeit noch die Option –solver 3.0 mit angegeben werden. Wer sich für die Details des neuen Solver interessiert, findet diese [im Blog des](https://blog.jak-linux.org/2024/05/14/solver3/) [Maintainers](https://blog.jak-linux.org/2024/05/14/solver3/).

2024/05/16 05:28 · marko

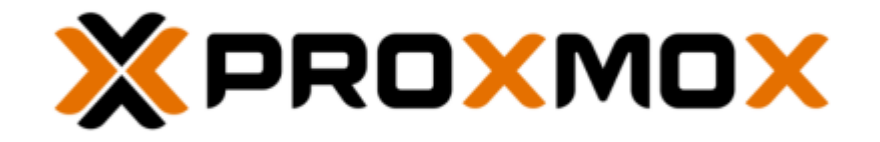

# **[Proxmox Backup Server 3.2 veröffentlicht](https://www.cooltux.net/doku.php?id=blog:proxmox_backup_server_3.2_veroeffentlicht)**

Auf [Proxmox VE 8.2](https://www.cooltux.net/doku.php?id=blog:proxmox_virtual_environment_8.2_mit_import_wizard) folgt jetzt mit Proxmox Backup Server 3.2 eine neue Version der Proxmox-Lösung für das Sichern und Wiederherstellen von VMs, Containern und physischen Hosts. Dabei unterstützt der Backup Server inkrementelle Backups, Deduplizierung, Zstandard-Komprimierung und authentifizierte Verschlüsselung.

## **Was ist neu in 3.2?**

Ein neues flexibles Benachrichtigungssystem steuert über einen »Matcher«-basierten Ansatz die Weiterleitung von Benachrichtigungen. Basierend auf vorher definierten Regeln bestimmen die Matcher, welche Ziele welche Benachrichtigungen für bestimmte Ereignisse erhalten. Das neue System erlaubt die Auswahl verschiedener Ziele als Nachrichten-Empfänger, ist dabei sehr flexibel und ermöglicht eine genaue Konfiguration, wann, wo und wie die Benachrichtigungen gesendet werden. Neben dem bisher üblichen lokalen Postfix MTA kann jetzt auch eine Benachrichtigung an einen Gotify-Server oder eine E-Mail direkt über einen SMTP-Server inkl. SMTP-Authentifizierung geschickt werden.

## **Automatisierte Installation**

Wie schon Proxmox VE 8.2, bietet auch der aktualisierte Backup-Server jetzt eine automatisierte Installation über das Tool proxmox-auto-install-assistant. Dazu muss zuerst lediglich eine Antwortdatei mit den erforderlichen Konfigurationseinstellungen für den Installationsprozess vorbereitet werden.

### **Backupgruppen ausschließen**

Über Gruppenfilter für Synchronisations- und Tape-Jobs können nun bestimmte Backup-Gruppen ausgeschlossen werden. Eine neue Registerkarte im Übersichtsfenster Datastore zeigt alle definierten Prune- und Garbage-Collection-Jobs aller Datastores übersichtlich an. So kann schnell beurteilt werden, ob alle Datastores korrekt für die regelmäßige Ausführung wichtiger Wartungsaufgaben eingerichtet sind.

Proxmox Backup Server 3.2 steht auf der Download-Seite vom Proxmox zum [Herunterladen](https://www.proxmox.com/downloads) bereit. Weitere Einzelheiten enthält die [Pressemitteilung.](https://www.proxmox.com/de/ueber-uns/pressemitteilungen/proxmox-backup-server-3-2)

2024/04/26 08:45 · marko

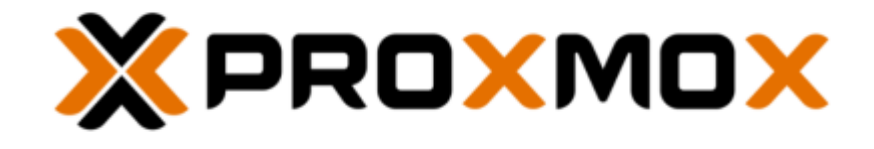

# **[Proxmox Virtual Environment 8.2 mit Import](https://www.cooltux.net/doku.php?id=blog:proxmox_virtual_environment_8.2_mit_import_wizard) [Wizard](https://www.cooltux.net/doku.php?id=blog:proxmox_virtual_environment_8.2_mit_import_wizard)**

Proxmox VE (Virtual Environment) ist eine auf Debian basierende Open-Source-Virtualisierungsplattform zum Betrieb von virtuellen Maschinen und Containern, die über eine Web-Oberfläche verwaltet werden.

Auf Proxmox 8.1 vom November 2023 folgt nun Proxmox 8.2. Die neue Version basiert auf Debian 12.5 »Bookworm« und verwendet einen aktuellen Linux Kernel 6.8. Alle integrierten Open Source-Technologien wurden aktualisiert, darunter QEMU 8.1, LXC 6.0, Ceph 18.2 und ZFS 2.2.

## **Import Wizard jetzt stabil**

Der Import Wizard für VMware ESXi VMs, der im März als technische Vorschau vorgestellt wurde, hat seinen festen Platz in der neuen Ausgabe von Proxmox VE gefunden. Dabei wird das Storage-Plugin-System für die native Integration in die API und die webbasierte Benutzeroberfläche integriert. Damit können VMware ESXi-VMs als Ganzes importiert werden, wobei der Großteil der Konfiguration auf das Konfigurationsmodell von Proxmox VE abgebildet wird.

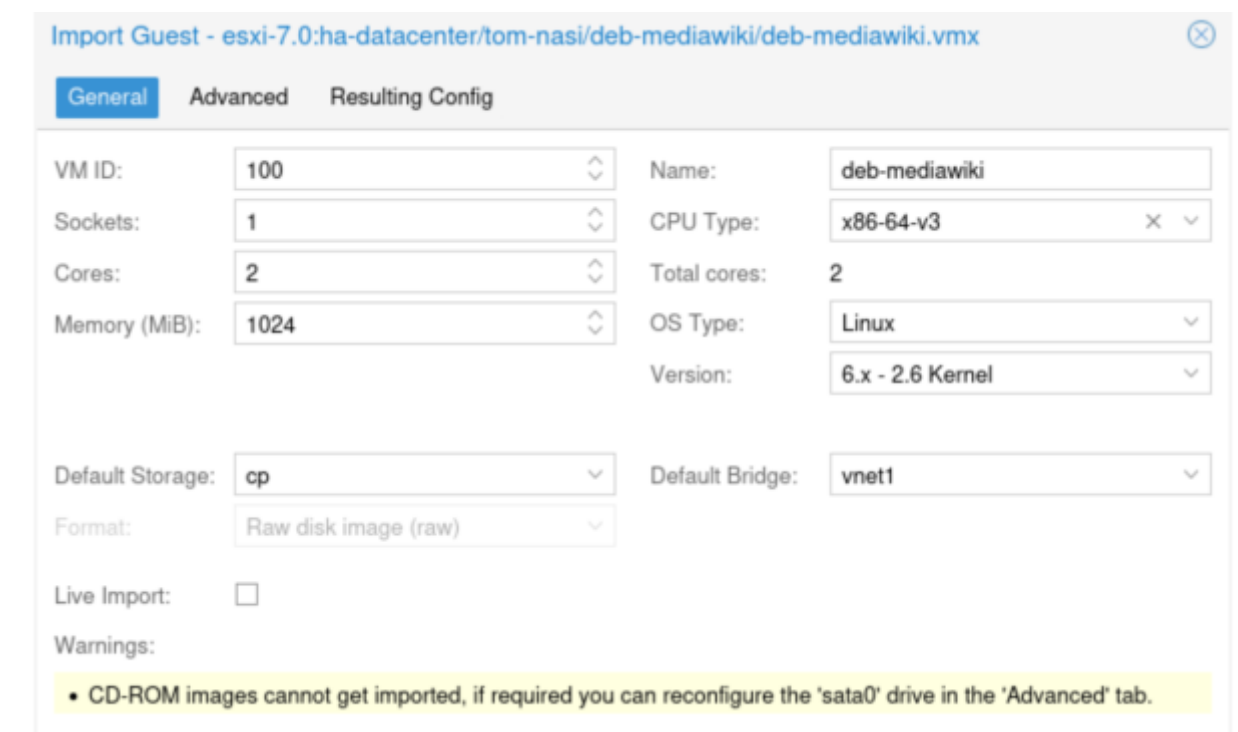

Der Wizard unterstützt auch den Live-Import, wobei die VM bereits während des Importvorgangs gestartet wird, um Ausfallzeiten zu reduzieren. Eine detaillierte Anleitung findet sich im Artikel [Migrate to Proxmox VE](https://pve.proxmox.com/wiki/Migrate_to_Proxmox_VE#Migration), der Quecode ist

<https://git.proxmox.com/?p=pve-esxi-import-tools.git;a=summaryim Git>von Proxmox verfügbar.

#### **Automatisierte Installation**

Proxmox 8.2 ermöglicht mit dem Tool proxmox-auto-install-assistan, den Setup-Prozess auf Bare-Metal vollständig zu automatisieren. Das erlaubt die schnelle Bereitstellung von Proxmox VE-Hosts ohne manuellen Zugriff auf die Systeme, was Zeit spart und das Fehlerrisiko verringert. Dazu muss zuerst eine Antwortdatei mit den erforderlichen Konfigurationseinstellungen für den Installationsprozess vorbereitet werden.

### **Firewall mit nftables**

Proxmox VE 8.2 wird im Rahmen einer Technologievorschau mit einer neuen, optionalen Firewall-Implementierung ausgeliefert, die als Opt-in zur Verfügung steht. Dabei kommt nftables anstelle von iptables zum Einsatz. Des Weiteren kann das mit v8.1 eingeführte LXC Device Passthrough jetzt auch in der GUI konfiguriert werden. Weitere Neuerungen sind der [Ankündigung](https://www.proxmox.com/de/ueber-uns/pressemitteilungen/proxmox-virtual-environment-8-2) zu entnehmen. Proxmox Virtual Environment 8.2 steht ab sofort [zum Download](https://www.proxmox.com/de/downloads) bereit.

2024/04/25 05:08 · marko

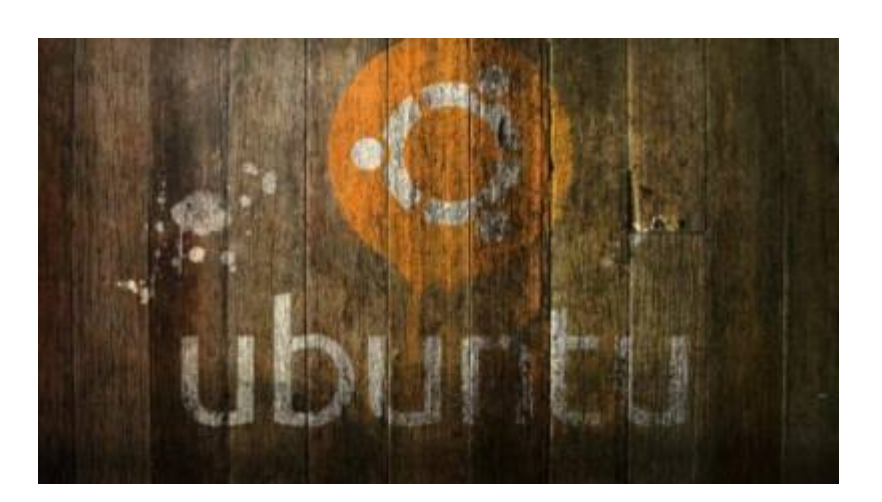

# **[Ubuntu führt Snapshot Service ein](https://www.cooltux.net/doku.php?id=blog:ubuntu_fuehrt_snapshot_service_ein)**

Das bereits 2010 eingeführte [Debian Snapshot-Archiv](https://snapshot.debian.org/) ist eine Reise in die Vergangenheit, es ermöglicht den Zugriff auf alte Pakete anhand von Datum und Versionsnummer. Es besteht aus allen vergangenen und aktuellen Paketen, die das Debian-Archiv bereitstellt und belegt derzeit mehr als 135 TByte.

## **Ubuntu Snapshots**

Ubuntu kündigt nun ebenfalls einen Snapshot Service ein. Dieser reicht aber derzeit nicht weit zurück, sondern bietet lediglich Pakete bis zurück zum 1. März 2023. Snapshots werden ab Ubuntu 23.10 unterstützt, sowie auf aktualisierten Installationen von Ubuntu 20.04 LTS (apt 2.0.10) und Ubuntu 22.04 LTS (apt 2.4.11). Die Entwickler möchten sicherstellen, dass Snapshots für Daten verfügbar sind, die mindestens 2 Jahre in der Vergangenheit liegen. Bei entsprechender Nachfrage könnten auch ältere Pakete zugänglich gemacht werden.

## **Auf die Sekunde genau**

Snapshots können unter Angabe des Paketnamens sowie des Datums und der Uhrzeit nach UTC im Format YYYYMMDDTHHMMSSZ spezifiziert werden. Mit Ubuntu 24.04 sind Snapshots aus den offiziellen Repositories bereits freigeschaltet. Unter Ubuntu 23.10 und früher muss zunächst die Quellenliste editiert werden, um den Parameter [snapshot=yes]einzufügen. Das sieht dann so aus:

```
deb [snapshot=yes] http://archive.ubuntu.com/ubuntu/ jammy main restricted
```
Weitere Anwendungsmöglichkeiten findet ihr auf der [Ubuntu-Webseite.](https://snapshot.ubuntu.com/)

2024/04/22 08:26 · marko

[Ältere Einträge >>](https://www.cooltux.net/doku.php?id=blog&first=5)

From: <https://www.cooltux.net/> - **TuxNet DokuWiki**

Permanent link: **<https://www.cooltux.net/doku.php?id=blog>**

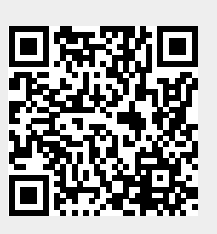

Last update: **2023/09/27 12:17**